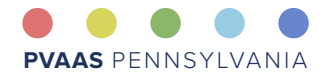

# **Guide to Implementation:**  PVAAS Roster Verification and Act 13 Teacher-Specific Reporting

*Resources for All Phases of a Successful Implementation* 

*Last Revised October 2023.* 

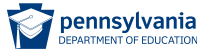

# **Contents**

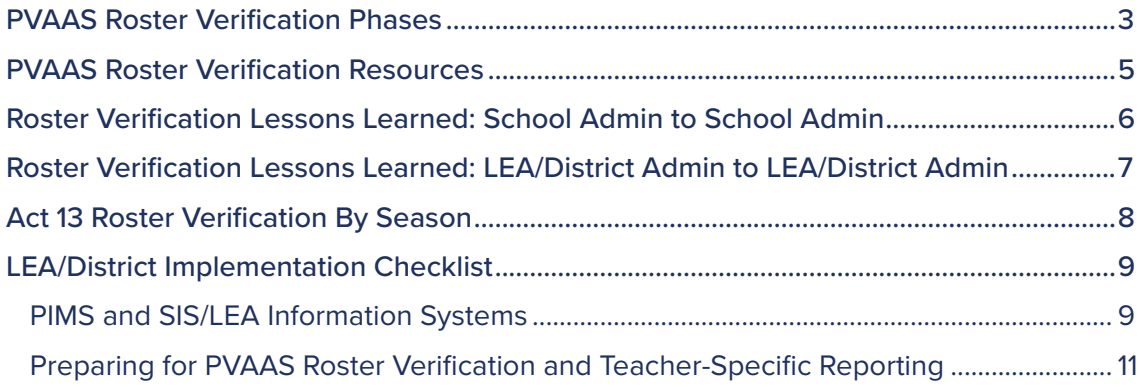

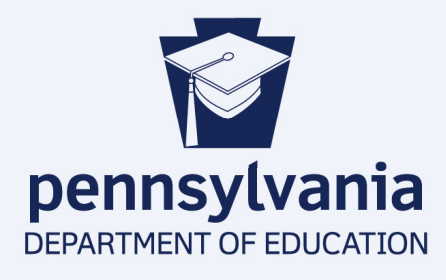

**Commonwealth of Pennsylvania**  Josh Shapiro, Governor **Department of Education** 

Dr. Khalid N. Mumin, Secretary

**Office of Elementary and Secondary Education**  Dr. Carrie Rowe, Deputy Secretary

**Bureau of School Support**  Amy Lena, Director

**Division of Planning and Professional Development**  Carrie Anderson, Chief

The Pennsylvania Department of Education (PDE) does not discriminate in its educational programs, activities, or employment practices, based on race, color, national origin, [sex] gender, sexual orientation, disability, age, religion, ancestry, union membership, gender identity or expression, AIDS or HIV status, or any other legally protected category. Announcement of this policy is in accordance with State Law including the Pennsylvania Human Relations Act and with Federal law, including Title VI and Title VII of the Civil Rights Act of 1964, Title IX of the Education Amendments of 1972, Section 504 of the Rehabilitation Act of 1973, the Age Discrimination in Employment Act of 1967, and the Americans with Disabilities Act of 1990.

The following persons have been designated to handle inquiries regarding the Pennsylvania Department of Education's nondiscrimination policies:

**For Inquiries Concerning Nondiscrimination in Employment:**  Pennsylvania Department of Education Equal Employment Opportunity Representative Bureau of Human Resources Voice Telephone: (717) 783-5446

**For Inquiries Concerning Nondiscrimination in All Other Pennsylvania Department of Education Programs and Activities:**  Pennsylvania Department of Education | School Services Unit Director 333 Market Street, 5th Floor, Harrisburg, PA 17126-0333 Voice Telephone: (717) 783-3750, Fax: (717) 783-6802

**If you have any questions about this publication or for additional copies, contact:**  Pennsylvania Department of Education | Bureau of Curriculum, Assessment, and Instruction 333 Market Street, 5th Floor, Harrisburg, PA 17126-0333 Voice: (717) 787-8913 | education.pa.gov

**All Media Requests/Inquiries:** Contact the Office of Press & Communications at (717) 783-9802.

# <span id="page-2-0"></span>**PVAAS Roster Verification Phases**

The goal of the PVAAS roster verification process is to provide PVAAS teacher-specific reporting based on accurate data. This process allows teachers and administrators to document and verify that students are linked accurately to teachers—for the correct state assessment and the appropriate proportion of instructional responsibility for each student. The process is completed using the PVAAS web-based roster verification system, provided to LEAs by PDE. This is a secure, web-based system with additional levels of authentication to ensure security of PVAAS teacher-specific reporting. An audit trail is created for all changes made to any individual teacher's roster, which includes the date and time of all changes, as well as the PVAAS account linked to the change.

**Each verification phase below has a specific start date and end date in the spring of each school year.** These dates are generally announced each fall for the next roster verification process the following spring. You may find the most current dates by visiting the [PDE PVAAS Roster Verification webpage.](https://www.education.pa.gov/K-12/Assessment%20and%20Accountability/PVAAS/Roster/Pages/default.aspx) As the process moves from one phase to the next, the primary responsibility for roster verification shifts from LEA/district and school administrators to teachers, back to school administrators, and then finally back to LEA/district administrators. Phase dates cannot be changed or extended. However, there is flexibility within the system for rosters to move between teachers, school administrators, and LEA/district administrators. Roster verification ends at the close of the final phase (LEA Verification); this is a hard deadline.

**A Note to Charter Schools:** The PIMS Staff Student Subtest Collection is optional for charter schools as they are not required to implement Act 13, PA's Educator Effectiveness System. However, if a charter school submits data into the PIMS Staff Student Subtest Collection, they must verify rosters in the PVAAS RV system to receive accurate PVAAS teacher-specific reporting. Students are often "shared" across LEAs during a school year. If rosters are not verified by teachers and admins at a charter school, the charter school must delete all rosters from the RV system. This ensures that one LEA's rosters are not impacted by another LEA's unverified rosters.

## **1.** Preview Phase**, by School**

- a. LEAs/districts can access the PVAAS roster verification system to ensure all teachers have roster(s) that represent each state assessed grade, subject, and/or Keystone content area for which they have instructional responsibility, including the correct administration window for Keystones (Summer, Winter, and/or Spring). This may save time during the next step, the Teacher Verification phase.
- b. When the Preview phase closes, it will automatically roll over to the Teacher Verification phase.

## 2. Teacher Verification Phase

- a. Each teacher verifies (or adds) their rosters for the correct state assessed subjects, grades, and/or Keystone content areas, including the correct administration window for Keystones (Summer, Winter, and/or Spring).
- b. Each teacher verifies that the correct students are attributed to them for each state assessed subject, grade, and/or Keystone content area.

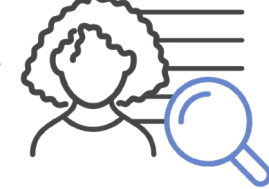

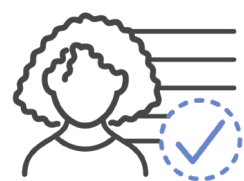

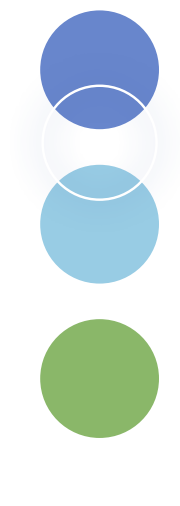

- c. Each teacher adds and/or removes students on their roster.
- d. Each teacher verifies the % Student + Teacher Enrollment and % Full/Partial Instruction for each student for each state assessment, editing these values if necessary.
- e. When the Teacher Verification phase closes, the system will roll over to the School Administrator Verification phase at that time.

## 3. School Administrator Verification Phase

- a. School Admin account holders (principals) and School User(s) with Roster Approver access verify all teacher rosters (teachers, grades/subjects/course, students, % Student + Teacher Enrollment, % Full/Partial Instruction).
- b. The principal can start this process early and verify any completed teacher rosters submitted prior to the official opening of this phase.
- c. Principals work with teachers to address overclaiming and underclaiming of students *within the LEA*.
- d. When the School Administrator Verification phase closes, the system will roll over to the LEA Verification phase at that time.

## 4. LEA Verification Phase

- e. The PVAAS District Admin account holder (Superintendent or their designee) and/or District User(s) with Roster Approver access verify all schools' rosters: teachers, grades/subjects/course, students, % of Student + Teacher Enrollment, and % of Full/Partial Instruction. These persons work with principals to address overclaiming and underclaiming of students *within the LEA*.
- f. During this phase, the District Admin or District Roster Approver may review/edit, approve, and submit the LEA's/district's rosters to SAS EVAAS. **Please note that after rosters are submitted to SAS EVAAS (even if prior to the end of the LEA Verification phase), the rosters are final and cannot be returned to your LEA/ district.** We encourage LEAs/districts to wait until the end of the phase to submit in case changes are needed!
- g. When the LEA Verification phase closes, the system will roll over to SAS EVAAS at that time. Again, once rosters are with SAS EVAAS, they are final and cannot be returned to your LEA/district.

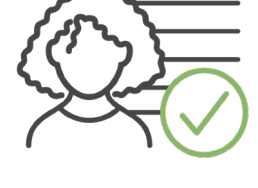

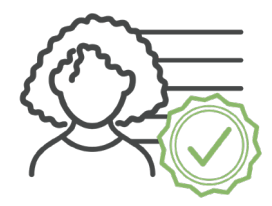

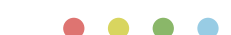

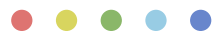

# <span id="page-4-0"></span>**PVAAS Roster Verification Resources**

PVAAS Roster Verification is critical, as PVAAS teacher-specific data counts toward the PVAAS growth three-year rolling average – a score used in an educators' Act 13 final evaluation under Teacher-Specific Data. Also, PVAAS will calculate the Achievement %Proficient/Advanced metric for Act 13 Teacher-Specific Data. LEAs can choose to utilize the PVAAS-calculated %P/A metric or handle that calculation locally. Various resources to support you through the roster verification process can be found on the [PDE PVAAS Roster Verification webpage](https://www.education.pa.gov/K-12/Assessment%20and%20Accountability/PVAAS/Roster/Pages/default.aspx).

These resources include:

- [How to Build PVAAS Rosters Manually](https://www.education.pa.gov/K-12/Assessment%20and%20Accountability/PVAAS/Roster/Pages/HowtoBuildManually.aspx)
- [How to Use the PVAAS Roster Verification Phases Effectively](https://www.education.pa.gov/K-12/Assessment%20and%20Accountability/PVAAS/Roster/Pages/HowtoUseEffectively.aspx)
- [PIMS Collections for PVAAS](https://www.education.pa.gov/K-12/Assessment%20and%20Accountability/PVAAS/Roster/Pages/PIMSCollections.aspx)

Additional professional learning opportunities are available to support you:

#### *Roster Verification e-Learning*

Navigate to [the PVAAS login page](https://pvaas.sas.com/). Find the "Professional Learning" heading near the bottom left of the screen, and click on the link, e-Learning.

On the e-Learning page, click on the applicable e-Learning for Roster Verification.

#### *Roster Verification Webinars*

Several webinars are offered throughout the year and recorded to assist you in both preparing for roster verification and implementing the tasks during the roster verification process.

For more information on these webinars, including dates, times, and registration, please visit the Roster [Verification page](https://www.education.pa.gov/K-12/Assessment%20and%20Accountability/PVAAS/Roster/Pages/default.aspx).

# <span id="page-5-0"></span>**Lessons Learned:**  School Admin to School Admin

*(From previous Post-Roster Verification Surveys to School Admins and School Roster Approvers)* 

# *Be patient, take your time, and pace yourself throughout the process.*

# **Manage Your Data**

- Work on this process throughout the year; some LEAs track information throughout the entire school year.
- Make sure information in your local Student Information System (SIS) is as accurate as possible. Maintain records of all school days up to testing windows to verify SIS is calculating % Student + Teacher Enrollment correctly.
- Create a tracking system/report from your SIS for enrollment and withdrawal dates, intervention entry and exit dates, etc. Create a calendar for the number of days instruction, days off, etc. until testing windows open for each state assessment.
- Work closely with your PIMS Administrator. Make sure data goes into PIMS correctly and with accuracy. Use reports from PIMS to check accuracy prior to the PIMS collection closing.

## **Make Use of All Resources Available**

- Use all resources and supports; participate in offered statewide webinar(s) – live or recorded – and view the online Roster Verification e-Learning.
- Call or email the PVAAS Statewide Team for PDE if you have questions. They are helpful, knowledgeable, and specific to your needs; Email pdepvaas@iu13.org or Call 717-606-1911.

# **Be Proactive: Use the Time Wisely**

• Proactively verify all rosters and data during the Preview Phase to solve as many issues as possible prior to the Teacher Verification Phase. This will make the process much easier for teachers!

- Designate a person as a Roster Verifier, to assist you.
- Start early in the phase/process. Don't procrastinate. Set aside uninterrupted time to do verification of teachers' rosters.
- Keep detailed notes of why changes were made on rosters as the online system only tracks the change, who made the change, and when the change was made – not why!

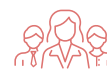

### **Collaborate with Other Administrators**

- Have an LEA/District Admin who is the "go to" person and expert on the process.
- Work with LEA/district-level administrators (and other principals and the PIMS Administrator) to be sure there is consistency across the schools in the LEA/district about determinations

# **Work Closely with Your Teachers**

- Train all teachers in this process. Make sure early on! – those teachers know how to log into the PVAAS system and know their username and password.
- Allow sufficient time for teachers to meet and collaborate throughout the process. Have planned faculty meetings or staff development time for teachers to work through the process and percentages together. Encourage and support regular education teachers and specialists (Special Education, Title I, etc.) to work together on percentages.
- Meet with teachers as grade-level or department-level teams and do the verification together as a teacher/ admin team.
- Meet with teachers individually for questions as some teachers will not ask questions in a group setting.
- Keep teachers informed of the process.

# <span id="page-6-0"></span>**Lessons Learned:**  EA/District Admin to LEA/District Admin

*(From previous Post-Roster Verification Surveys to School Admins and School Roster Approvers)* 

# *There are 4 keys to this process – Communication, Collaboration, Coordination, and Consistency.*

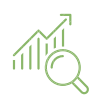

## **Prepare Your Data**

- Ensure the local Student Information System (SIS) and the person responsible for the SIS in your LEA/district are accurately capturing all data needed.
- Make sure data is complete and accurate in PIMS.
- Prepare ahead of time and do as many changes and as much work as possible during the Preview Phase.
- Start early; begin as soon as possible in each phase.

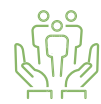

## **Prepare Your Staff**

- Provide professional learning to all staff involved in the process; it will save time in the long run!
- Participate in webinars held by the PVAAS Statewide Team for PDE.

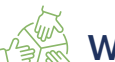

## **Work Together**

- It is helpful to meet as an Admin team first, then meet with each administrator individually for building-specific concerns.
- Work through details and determinations as a team.
- Provide work sessions for School Admins to work together during the process.
- Make time to meet with teachers and School Admins during their RV phases.

## **Use the Resources**

- Make full use of all resources and the roster verification webinars provided by the PVAAS Statewide Team for PDE.
- View the Roster Verification e-Learning.
- Use the SAS EVAAS Help Desk "Contact Us" link on PVAAS website, [https://pvaas.](https://pvaas.sas.com) [sas.com](https://pvaas.sas.com).
- Follow [the checklists](https://pvaas.sas.com/support/pa/s/main/pARVChecklists.html?ab=ez&as=c&aj=b&aj=a&as=b#2501,12547,6184) that are provided within the PVAAS Online Help. Ensure all staff in your LEA/district who are involved in the RV process access the checklists.

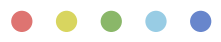

# Act 13 Roster Verification By Season

# 6

 JUNE: LEA/District submits rosters

(After submission, rosters are final and cannot be changed)

SPRING

#### **Complete RV Process**

- **F** Teachers and school admin work together to verify rosters for accuracy
- $\Box$ LEA/District Roster Verifier(s) approves/ finalizes submitted rosters

 APRIL: RV Opens

#### **Prepare Staff for RV**

5

 $\Box$  Participating staff complete RV e-Learning to ensure understanding of the RV process

 $\Box$  Use the RV Admin Preview phase to verify all staff and courses have populated from the PIMS upload

F **MAY/JUNE:** Submit Gap Enrollment/PIMS submissions

Follow RV Checklists for each phase.

 MARCH: Submit Staff Student Subtest to PIMS for RV pre-population

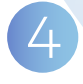

### **Prepare PIMS Data**

- Determine how the SIS can calculate concurrent enrollment
- F Make final determinations and report linkages between students, teachers, and state assessments, including % full/partial instruction and % student + teacher enrollment
- □ LEA/District Admin & PIMS Admin review the Staff Student Subtest template for accuracy
- F Run SSS error reports in PIMS and make corrections
- □ Provide PIMS team with RV training

#### Act 13 Administrators can use this seasonal calendar as a guide to prepare for PVAAS Roster Verification (RV) and Teacher-Specific Reporting. For more details, visit PDE's PVAAS Roster Verification information.

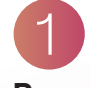

#### **Prepare Leadership**

 $\mathsf{\Gamma}\mathsf{\Delta}\mathsf{\Gamma}$ 

3

WINTER

F Identify Act 13 and RV lead LEA/District Administrator(s) F Gather feedback based on prior RV experience from teachers and leaders

Consult PVAAS Professional Learning resources for teacher-specific reporting

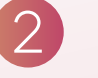

#### **Prepare for Release**

- □ Professional learning for staff on PA's Educator Effectiveness System
- $\Box$ Teachers and school admins participate in professional learning on PVAAS teacher-specific reporting
- F Lead administrator(s) participates in webinars, views PVAAS e-Learning, and views examples of teacher-specific reports

 $\mathcal{F}$ View Educator Effectiveness resources on PDE SAS Portal.

 $\bigoplus$ FALL: Act 13 teacherspecific measures (Growth & Achievement) are released in PVAAS/PEERS

### **Make Program Decisions**

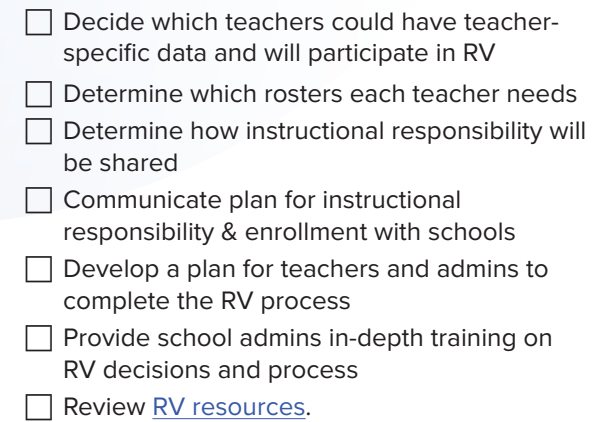

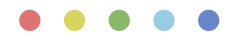

# <span id="page-8-0"></span>**LEA/District Implementation Checklist**

This LEA/District Implementation Checklist is designed to help administrators prepare for the PVAAS roster verification process and PVAAS teacher-specific reporting. The checklist was developed using the experiences of Pennsylvania LEA/district and school administrators. Please keep in mind that the information contained in the checklist is NOT intended to be followed in sequential order. Some tasks may need to occur simultaneously. Some LEAs/districts may have additional tasks not represented on this checklist.

## **PIMS and SIS/LEA Information Systems** *• (See [PDE PIMS Webpage](https://www.education.pa.gov/DataAndReporting/PIMS/Pages/default.aspx) for additional details)*

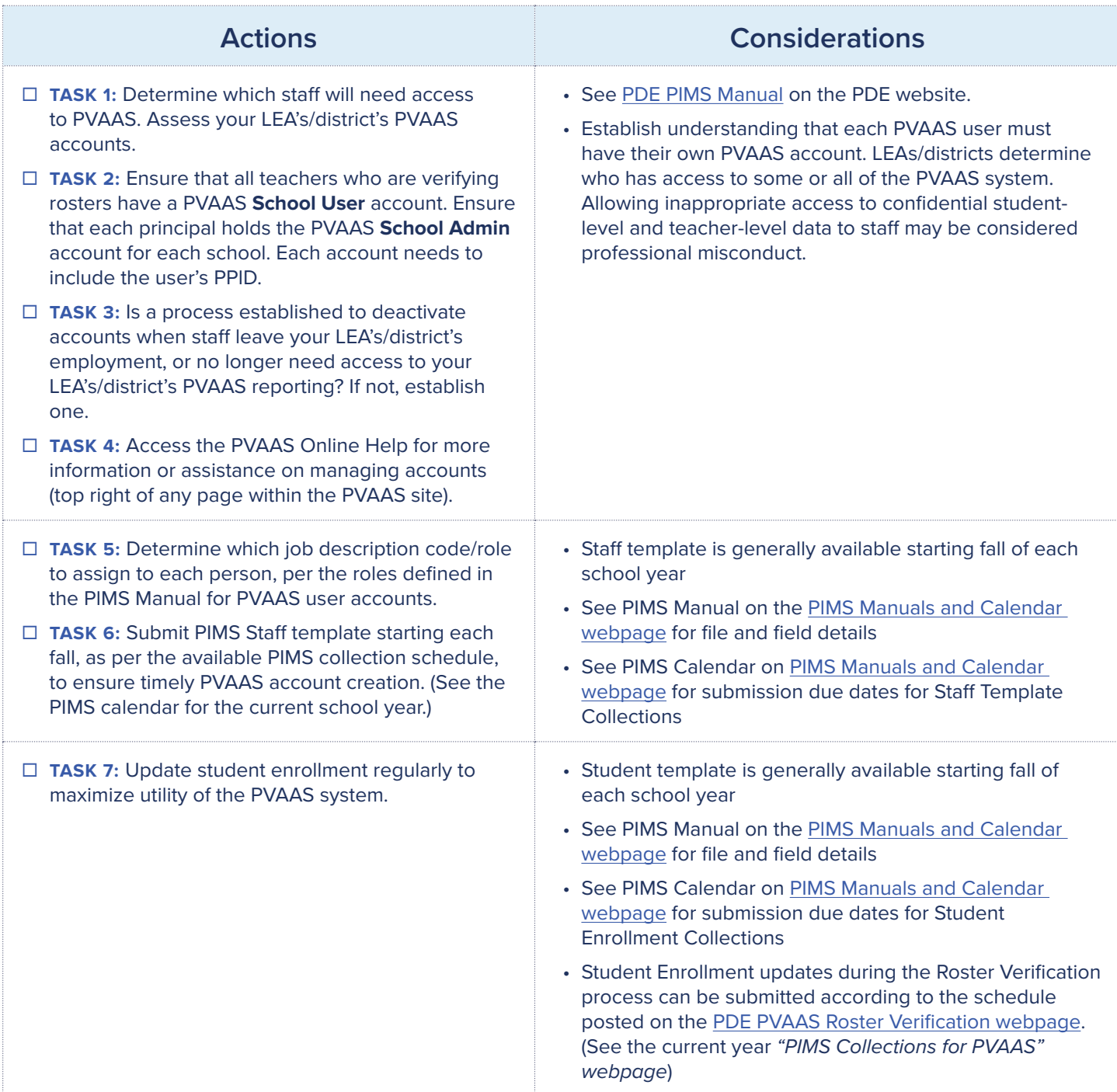

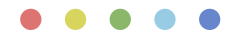

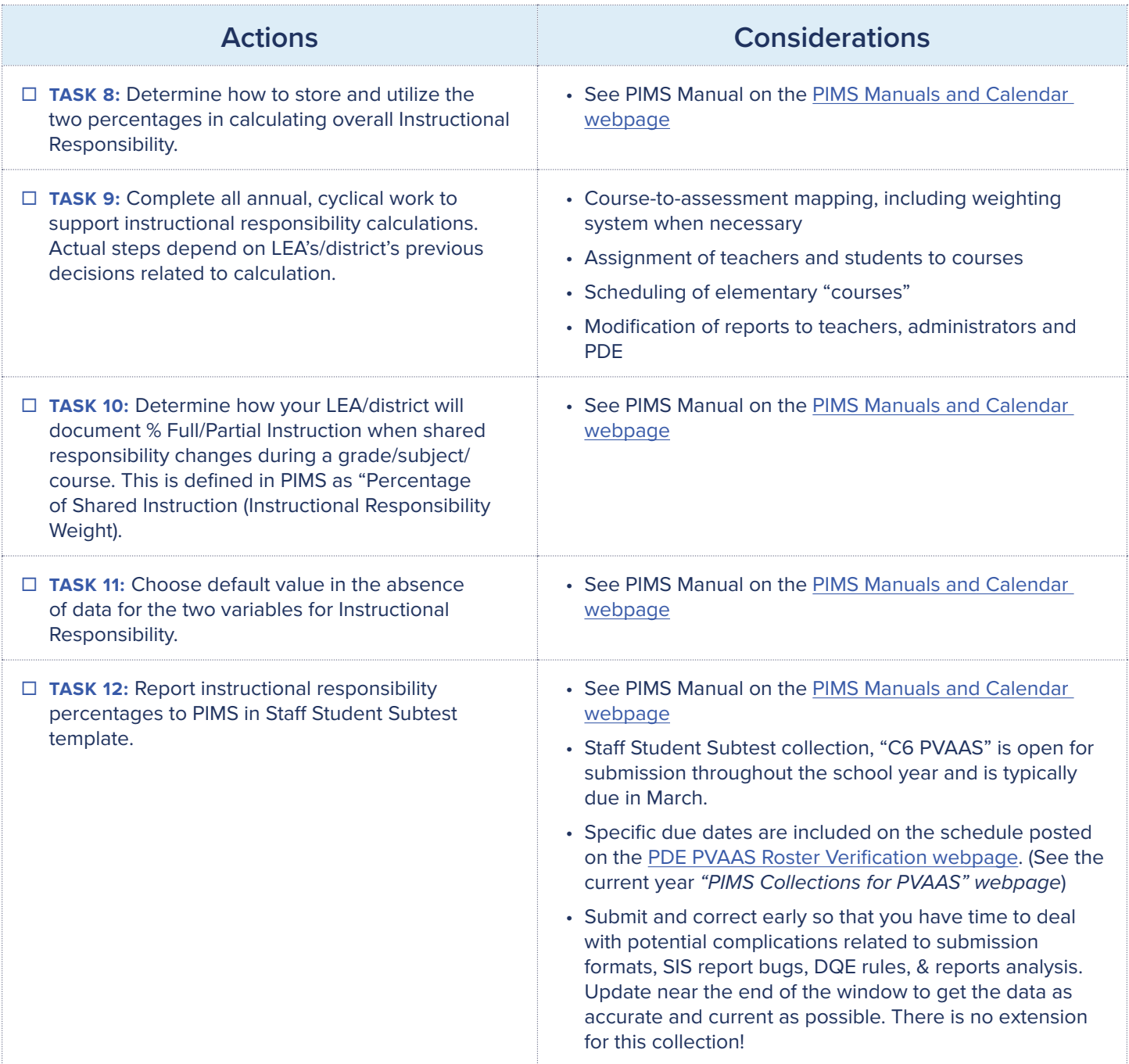

# <span id="page-10-0"></span>**Preparing for PVAAS Roster Verification and Teacher-Specific Reporting**

 $\bullet$   $\bullet$   $\bullet$ 

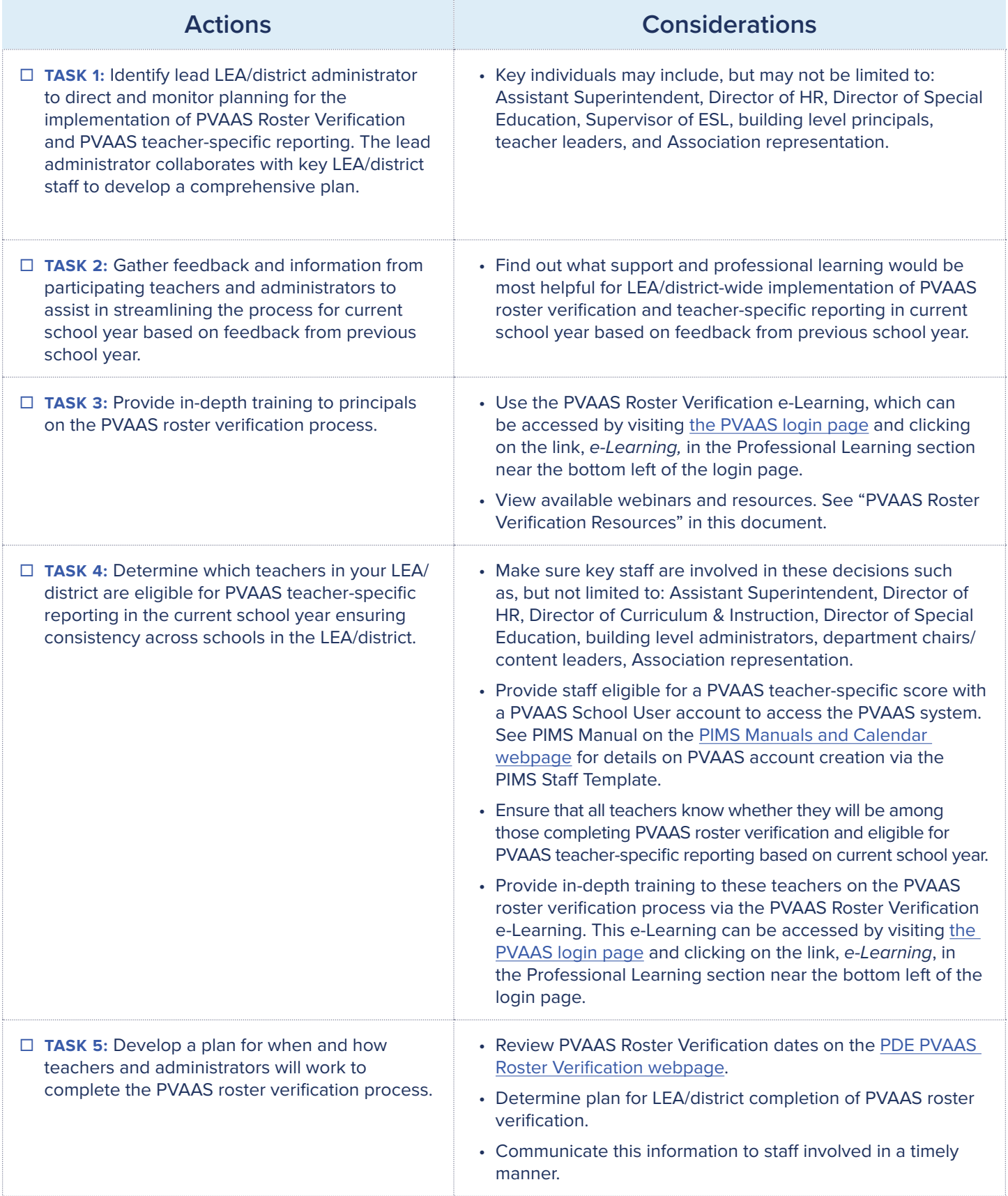

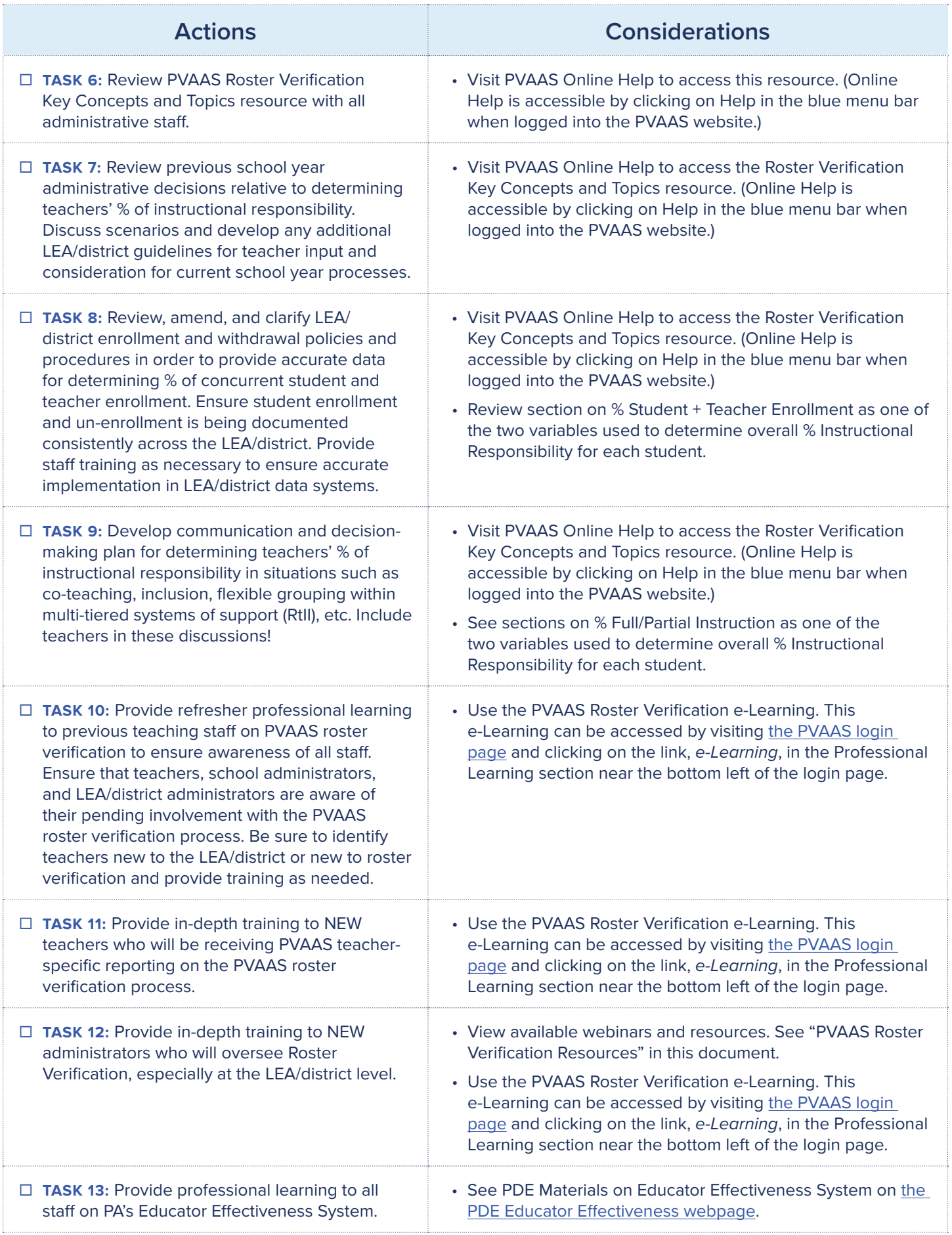

 $\begin{array}{ccccccccccccccccc} \bullet & \bullet & \bullet & \bullet & \bullet & \bullet & \bullet \end{array}$ 

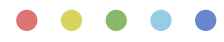

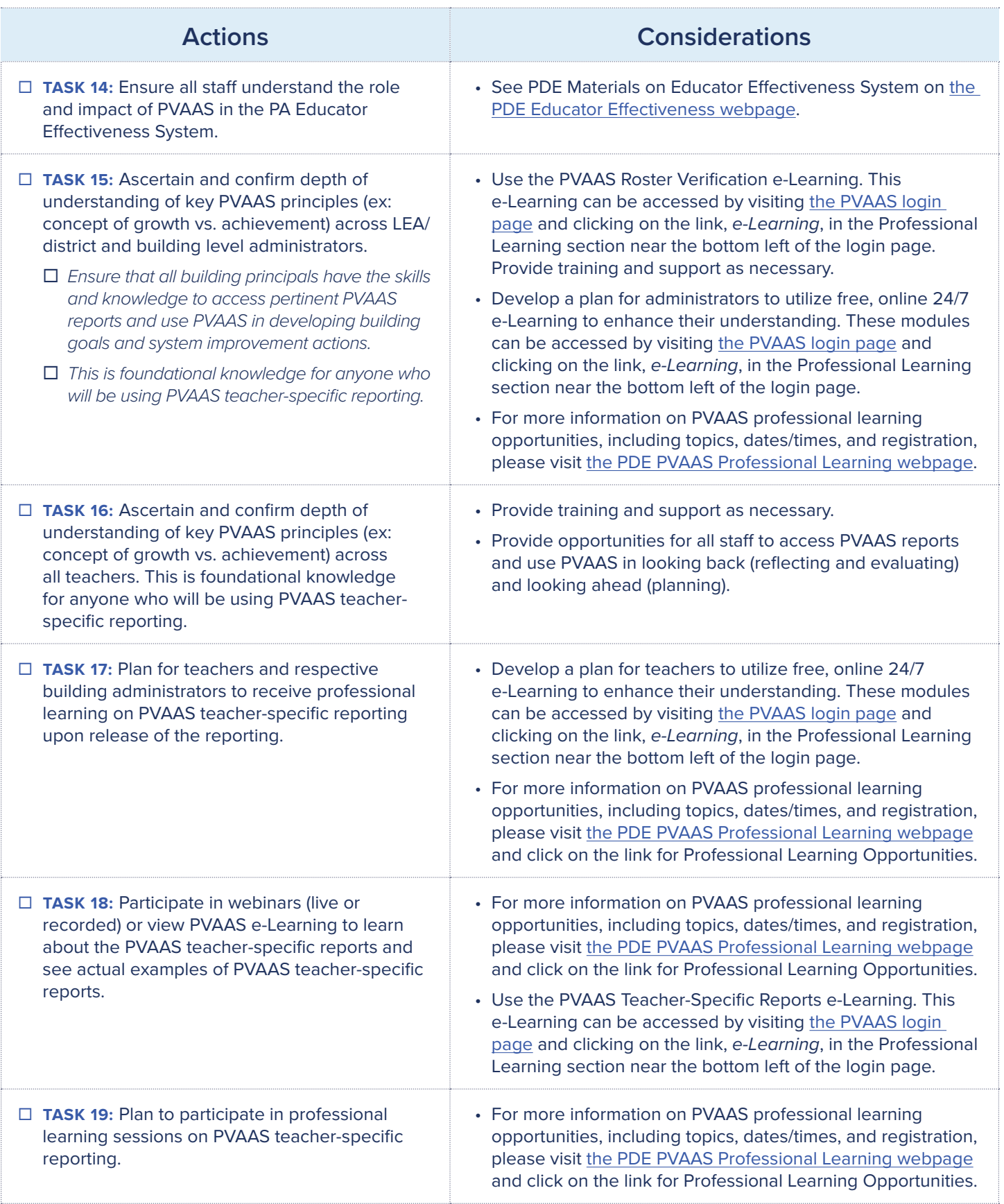

Visit **[education.pa.gov/pvaas](https://education.pa.gov/pvaas)** for additional resources on this topic.